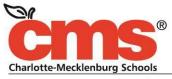

Every Child. Every Day. For a Better Tomorrow.

## MEMORANDUM

| SUBJECT: | Student login update                                                |  |
|----------|---------------------------------------------------------------------|--|
| DATE:    | August 15, 2017                                                     |  |
|          | Drew Hohnstein, <u>Dreww.hohnstein@cms.k12.nc.us</u> , 980-343-2628 |  |
| FROM:    | Kay Hall, Executive Director                                        |  |
| THRU:    | Derek Root, Chief Technology Officer                                |  |
| то:      | Principals                                                          |  |

## ACTION: Share with staff and families

Great News! In addition to all students grades 3-12 being provisioned with a device, all teachers including those who attended New Teacher Orientation have been provisioned with a laptop. Teachers are ready! Over 3,000 teachers participated in training this summer on digital literacy and use of digital tools, including Canvas.

The Technology Services team has worked diligently to streamline student access to digital tools.

Student logins have been updated to a more consistent format using the student's state ID and unique password. Students will be able to access more of the digital tools available in the NCEdCloud portal. This change is a big step in making digital learning and access to digital tools, easier for students from any computer with Internet. Please review the table below for updated login information.

| Grade | NCEdCloud                                                                                                    | Desktop Computer                                                                              | Chromebook/Google Apps for Edu                                                                                                    |
|-------|----------------------------------------------------------------------------------------------------|-----------------------------------------------------------------------------------------------|----------------------------------------------------------------------------------------------------|
| К-4   | Username: Student ID                                                                                                    | Username: Student ID                                                                          | Username: Student email                                                                                                    |
|       | Password: Cmsx0000                                                                                                    | Password: 8 digit birthdate                                                                   | Password: Cmsx0000 (0000=grade                                                                                                    |
|       | (0000=grade level graduation year)                                                                                                    | yyyymmdd                                                                                      | level grad yr.)                                                                                                    |
|       | Example:<br>Username: 1234567890<br>Password: Cmsx2030 K<br>Cmsx2029 1 <sup>st</sup> gr.<br>Cmsx2028 2 <sup>nd</sup> gr.<br>Cmsx2027 3 <sup>rd</sup> gr.<br>Cmsx2026 4 <sup>th</sup> gr. | Example:<br>Username: 1234567890<br>Password: 20101125<br>(student born November 25,<br>2010) | Example:<br>Username:<br>12345678@student.cms.k12.nc.us<br>Password: Cmsx2030 K<br>Cmsx2029 1 <sup>st</sup> gr.<br>Cmsx2028 2 <sup>nd</sup> gr.<br>Cmsx2027 3 <sup>rd</sup> gr.<br>Cmsx2026 4 <sup>th</sup> gr. |
| 5-12  | Username: Student ID                                                                                                    | Username: Student ID                                                                          | Username: Student email                                                                                                    |
|       | Password: Unique passwords created by                                                                                                    | Password: 8 digit birthdate                                                                   | Password: 8 digit birthdate                                                                                                    |
|       | students last year. Note- Any teacher of                                                                                                    | yyyymmdd                                                                                      | yyyymmdd                                                                                                    |
|       | record can change student password                                                                                                    | Example:                                                                                      | Example:                                                                                                    |
|       | from their NCEdCloud portal. Students in                                                                                                    | Username: 12345678                                                                            | Username:                                                                                                    |
|       | grades 5-12 new to CMS as of August 25                                                                                                    | Password: 20101125                                                                            | 12345678@student.cms.k12.nc.us                                                                                                    |
|       | will need to claim their accounts and set                                                                                                    | (student born November 25,                                                                    | Password: 20101125                                                                                                    |
|       | their password.                                                                                                    | 2010)                                                                                         | (student born November 25, 2010)                                                                                                    |

## Access to the Student Portal (for NCEdCloud and Clever)

To access the CMS student portal go to <u>www.cms.k12.nc.us</u> Select student portal from Quicklinks on the bottom right corner of the CMS Homepage Select the desired application.

Log in with the NCEdCloud credentials for the student's grade level.